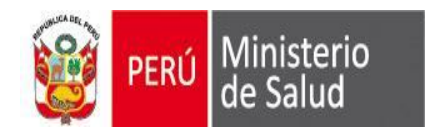

2016

## **GUIA DE ACTUALIZACION SEEM**

Oficina General de Tecnologías de la Información **OGTI** 

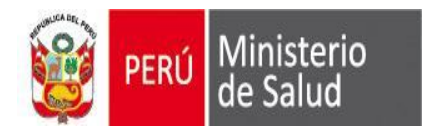

#### 1er paso: Deben descargarlo de: (Pantalla Internet Explorer)

ftp://ftp.minsa.gob.pe/OEI/Sistema\_Integrado\_de\_Egresos\_y\_Emergencias/Sistema%20SEEM\_2016/2\_Actualizacion/

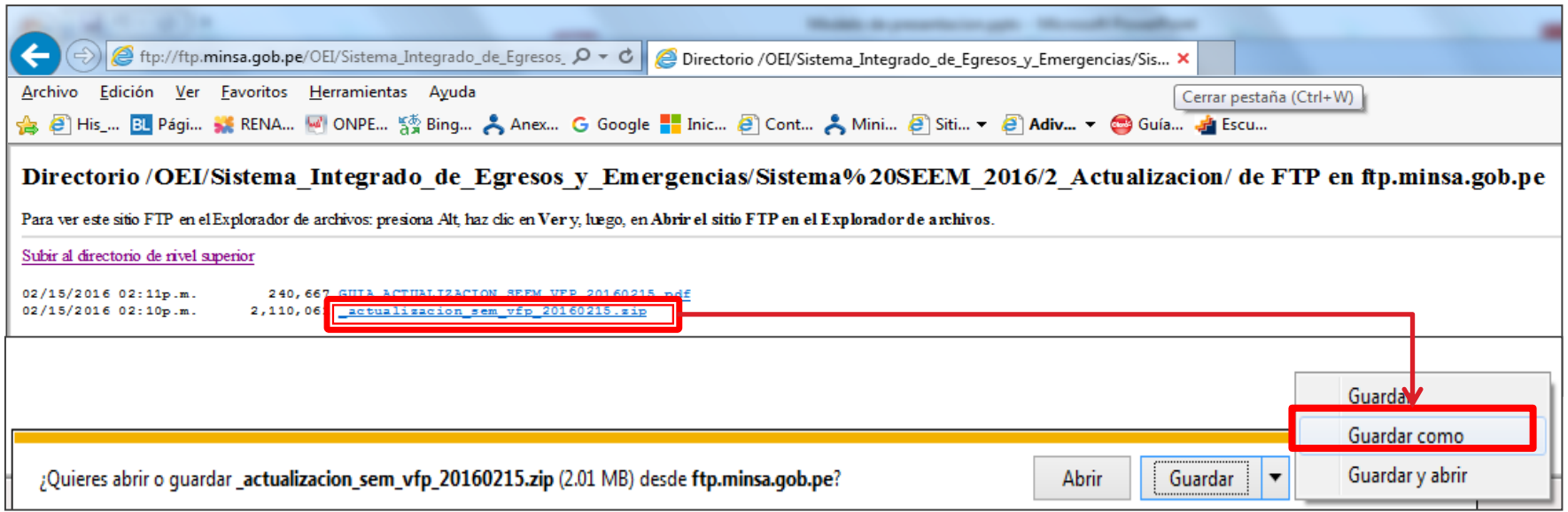

## **2do paso: Guardarlo en C:\sem\_vfp**

**3er paso: DESCOMPRIMIR el archivo: \_actualizacion\_sem\_vfp\_2016XXXX.zip haciendo clic derecho y seleccionando la opción EXTRAER AQUÍ (Extract Here)**

## 2016

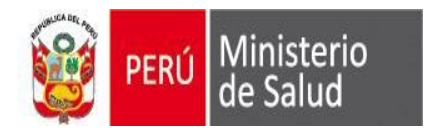

### **A la pregunta: ¿Desea reemplazar el archivo existente?, Hacer clic en el botón: SI A TODO (Yes to All)**

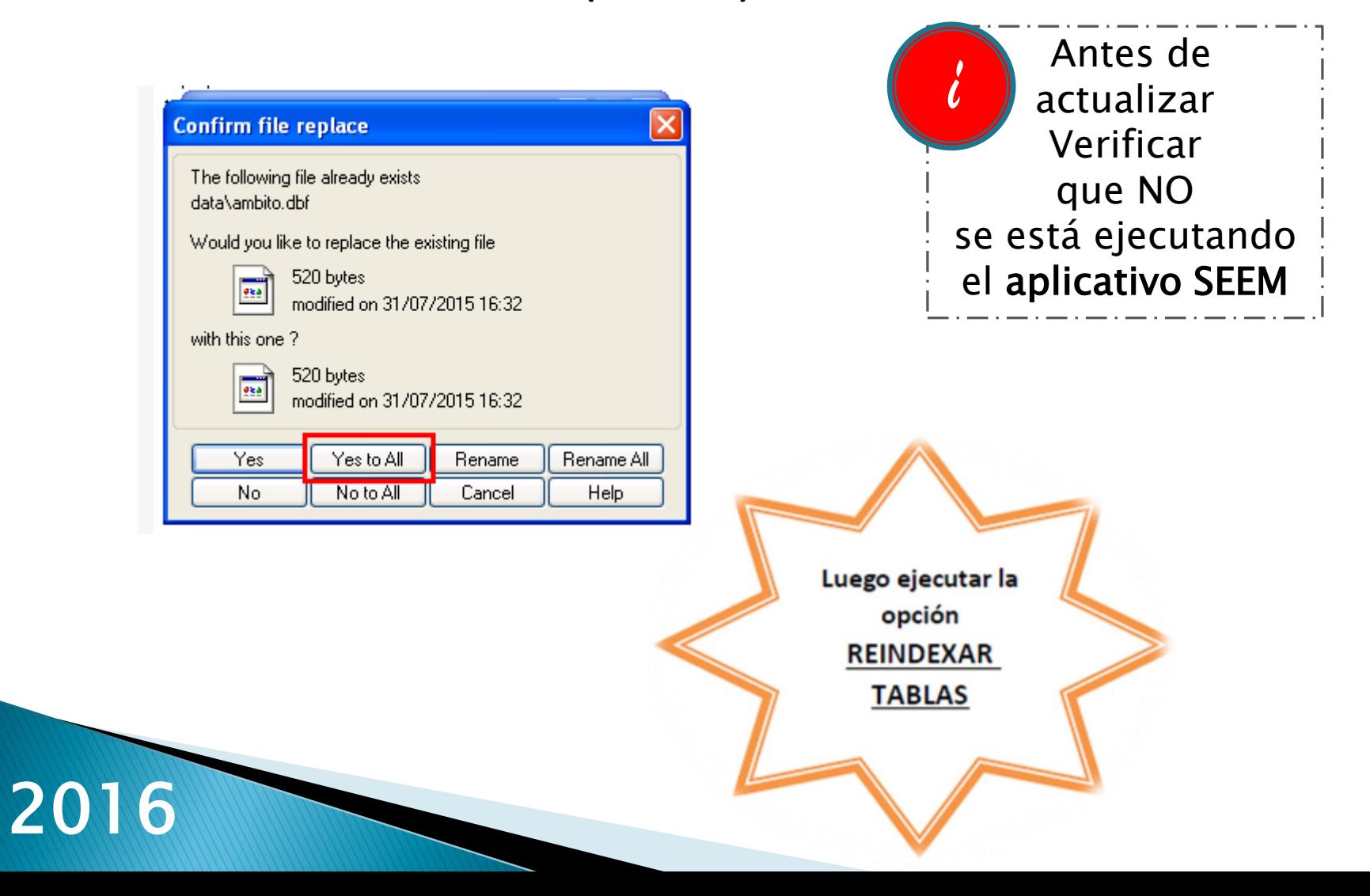

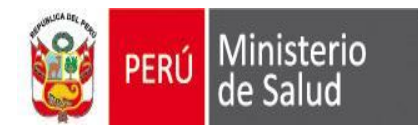

# GRACIAS

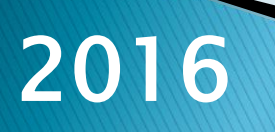